# **HOW TO CHECK YOUR ILL APPLICATION STATUS**

- 1) Visit UTM Library website **(library.utm.my)**
- 2) Click **Interlibrary Loan** (at the top right corner)

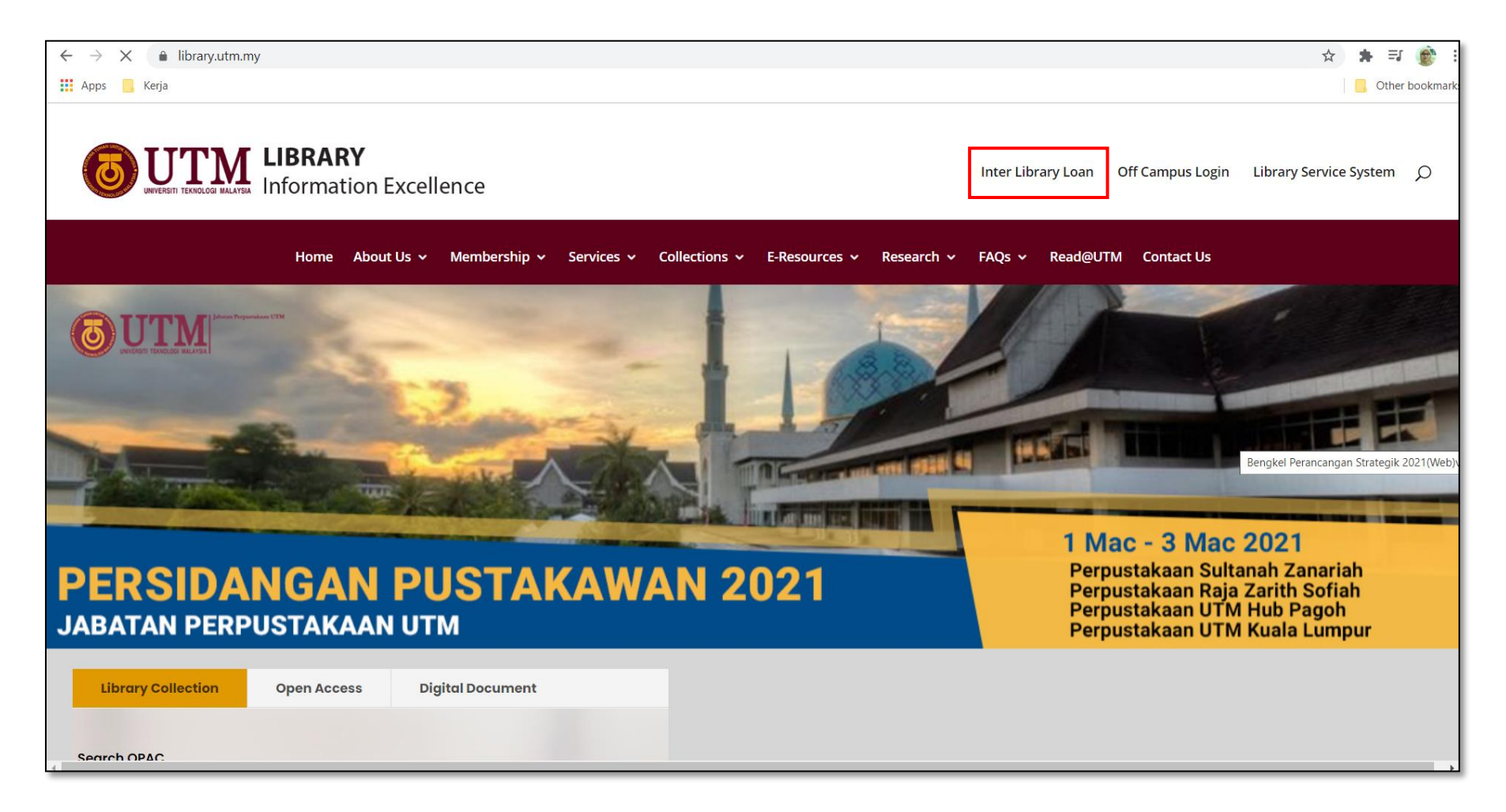

- 3) At interlibrary loan information page, **Click Here To Apply**
- 4) For guidelines , click on **User Guide** button

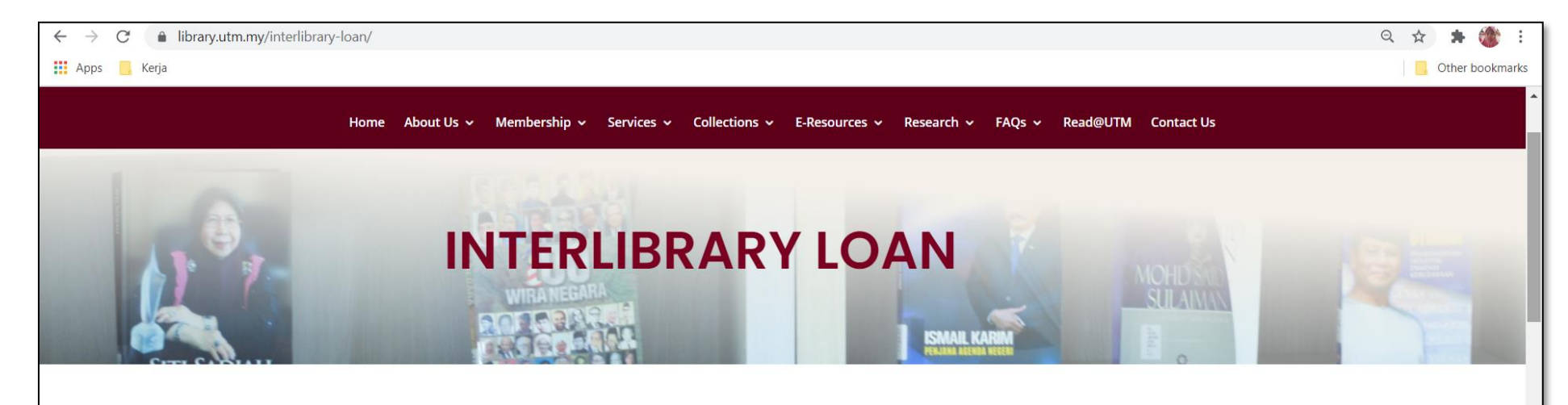

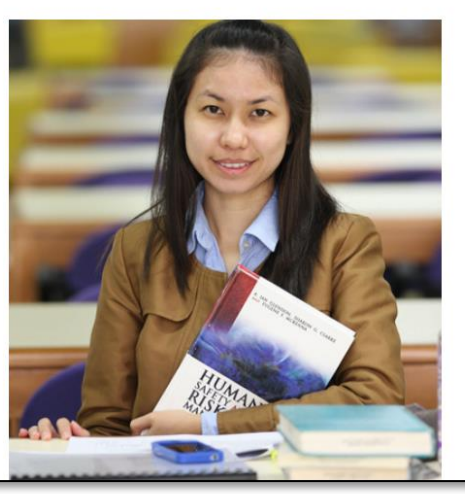

## **WHAT IS INTERLIBRARY LOAN?**

Interlibrary Interlibrary loan (ILL) assists scholarly research by obtaining library materials unavailable in UTM Library. This service is eligible to all UTM staff and students. ILL locates needed materials by borrowing books or obtaining photocopied materials on behalf of UTM Library patron from other libraries/institutions inside or outside the country.

Requests are restricted to materials required for teaching or research purposes The loan period for interlibrary loans is determined by the lending library and the material should be returned before the due date. Loans policies are dependent on the terms and conditions set by the lending libraries.A replacement fee (to be determined by the lending library) will be charged to the requestors for damage or loss books.

Click Here To Apply

**User Guide** 

### 5) Login with your **UTMID**

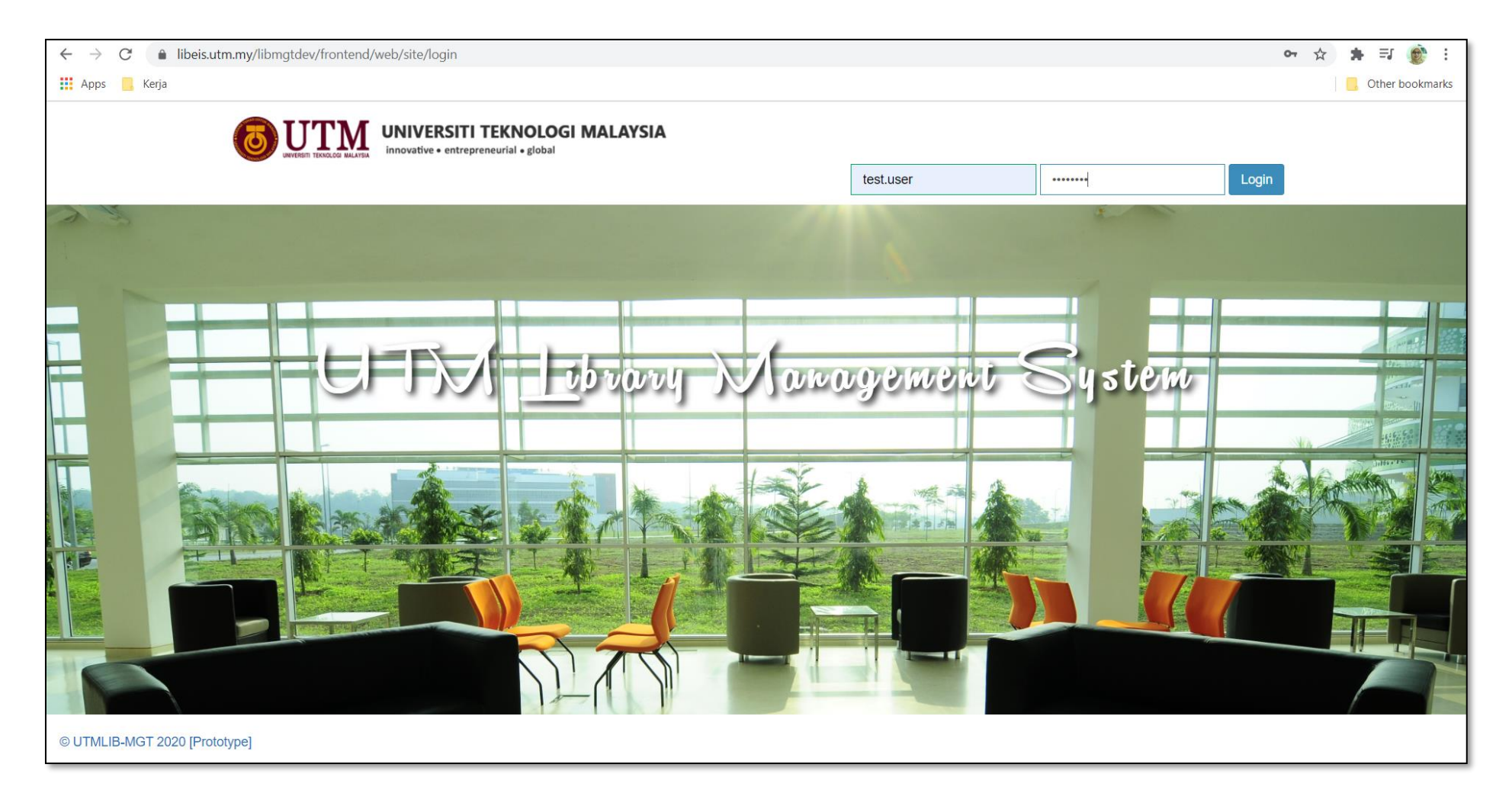

#### 6) On **Application** tab, click **List**

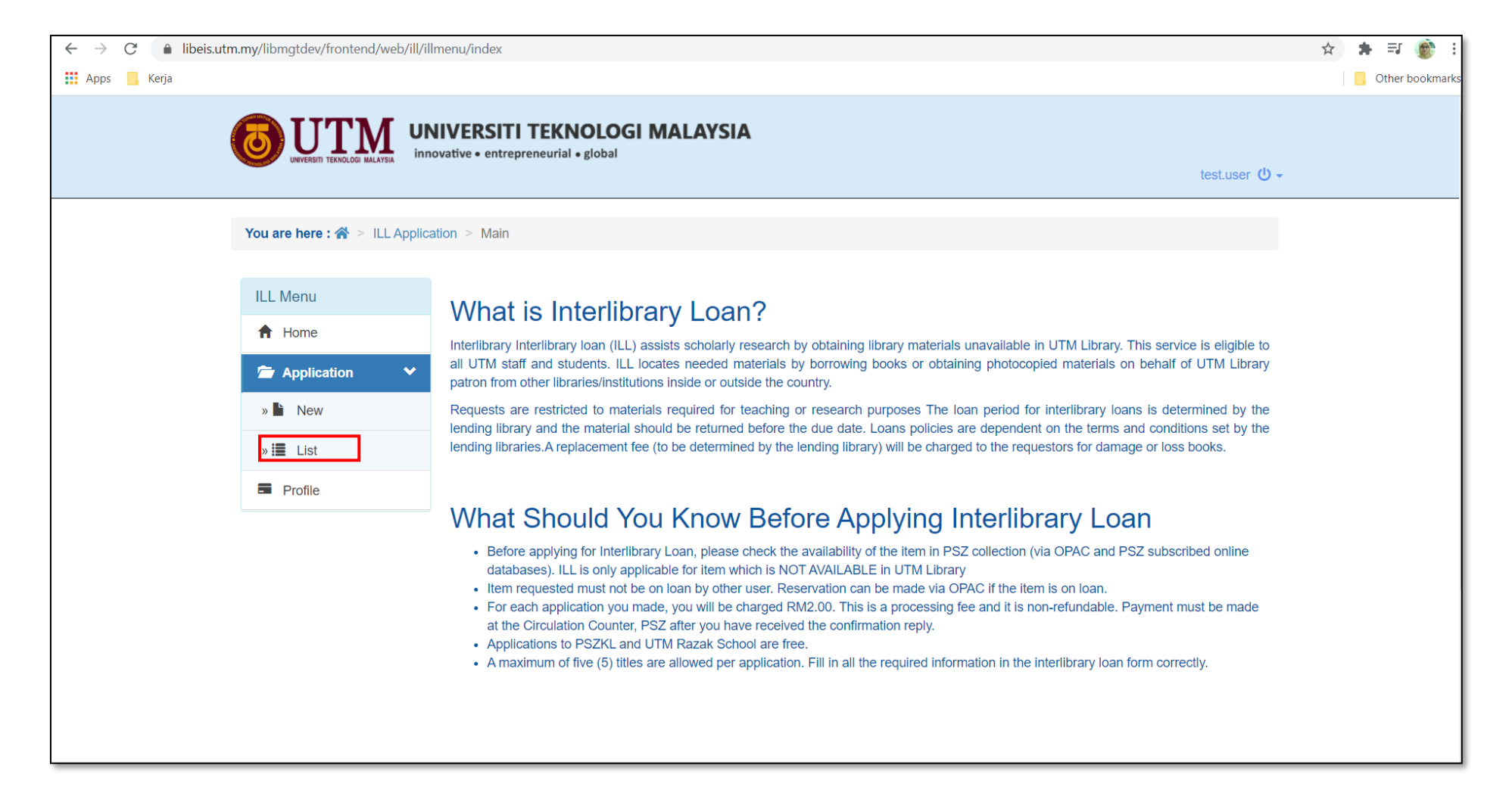

# 7) Search your requested **title** from the list. Then click **View** icon

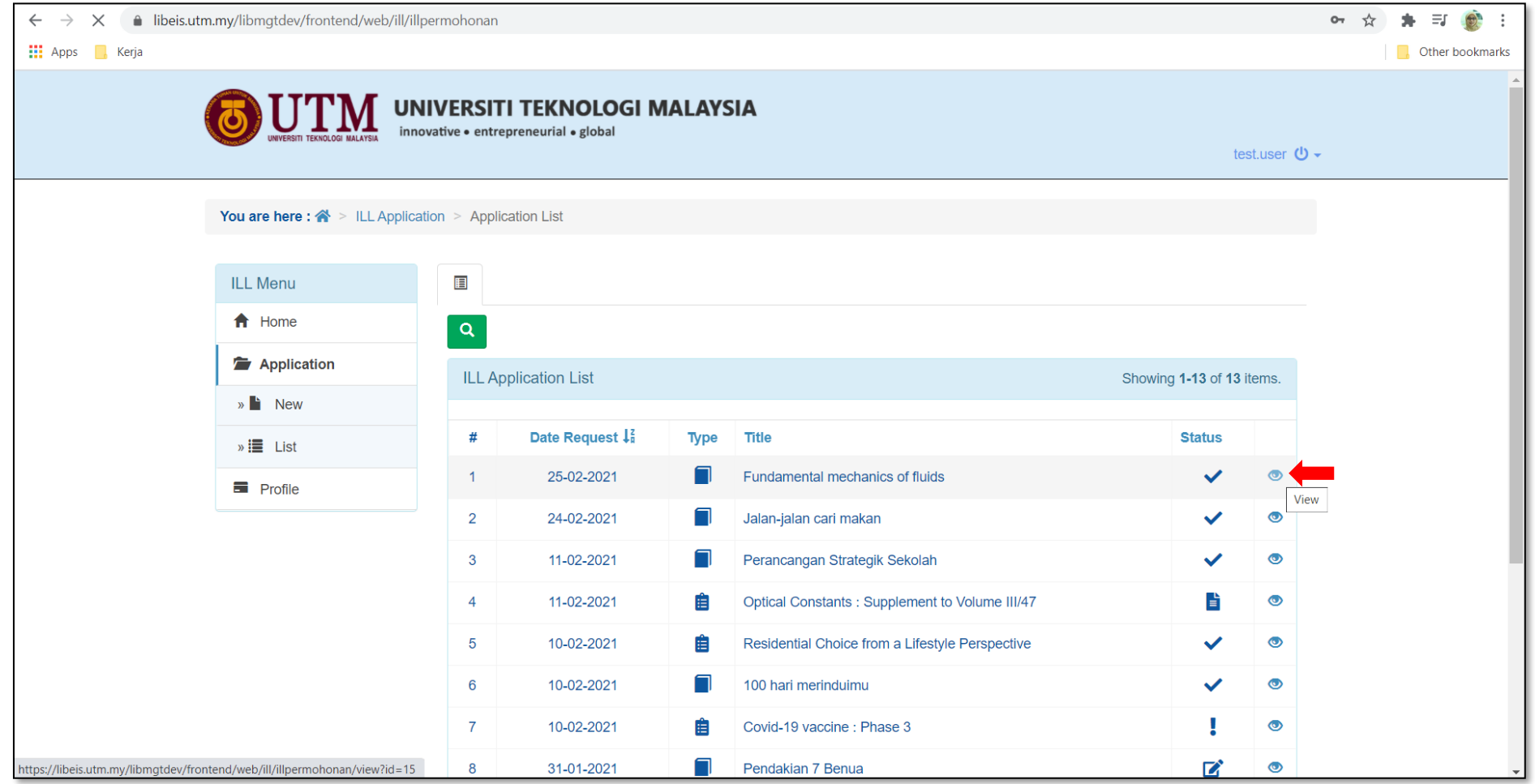

# 8) Click **Track and Trace** tab to see the ILL status

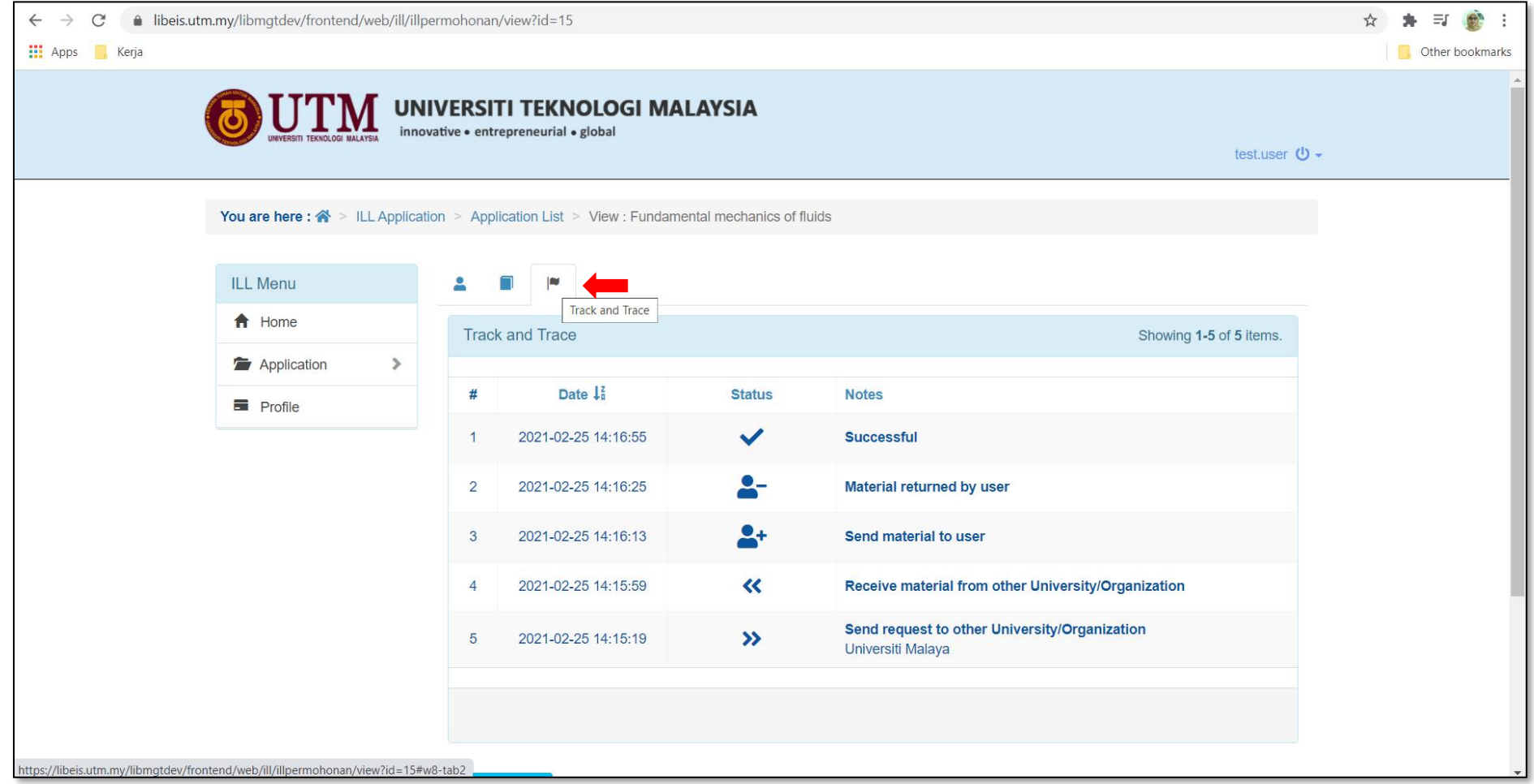

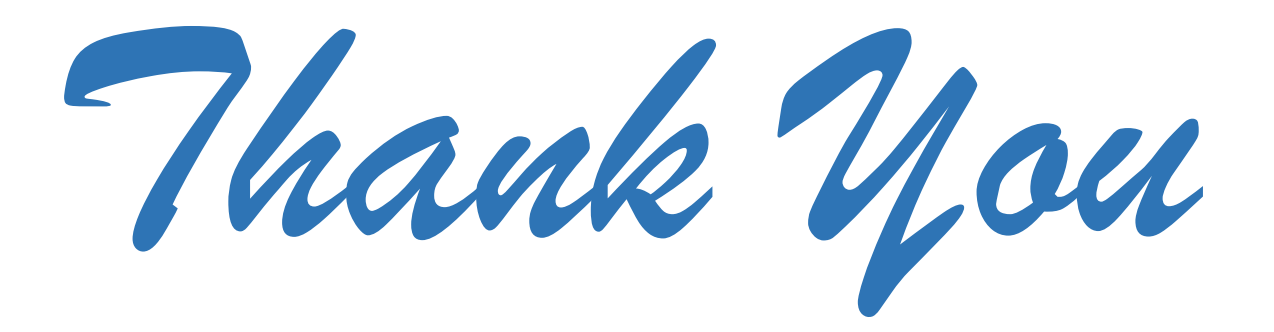